## Busn 135 Syllabus

## **Business Math using Excel**

## (Syllabus subject to change)

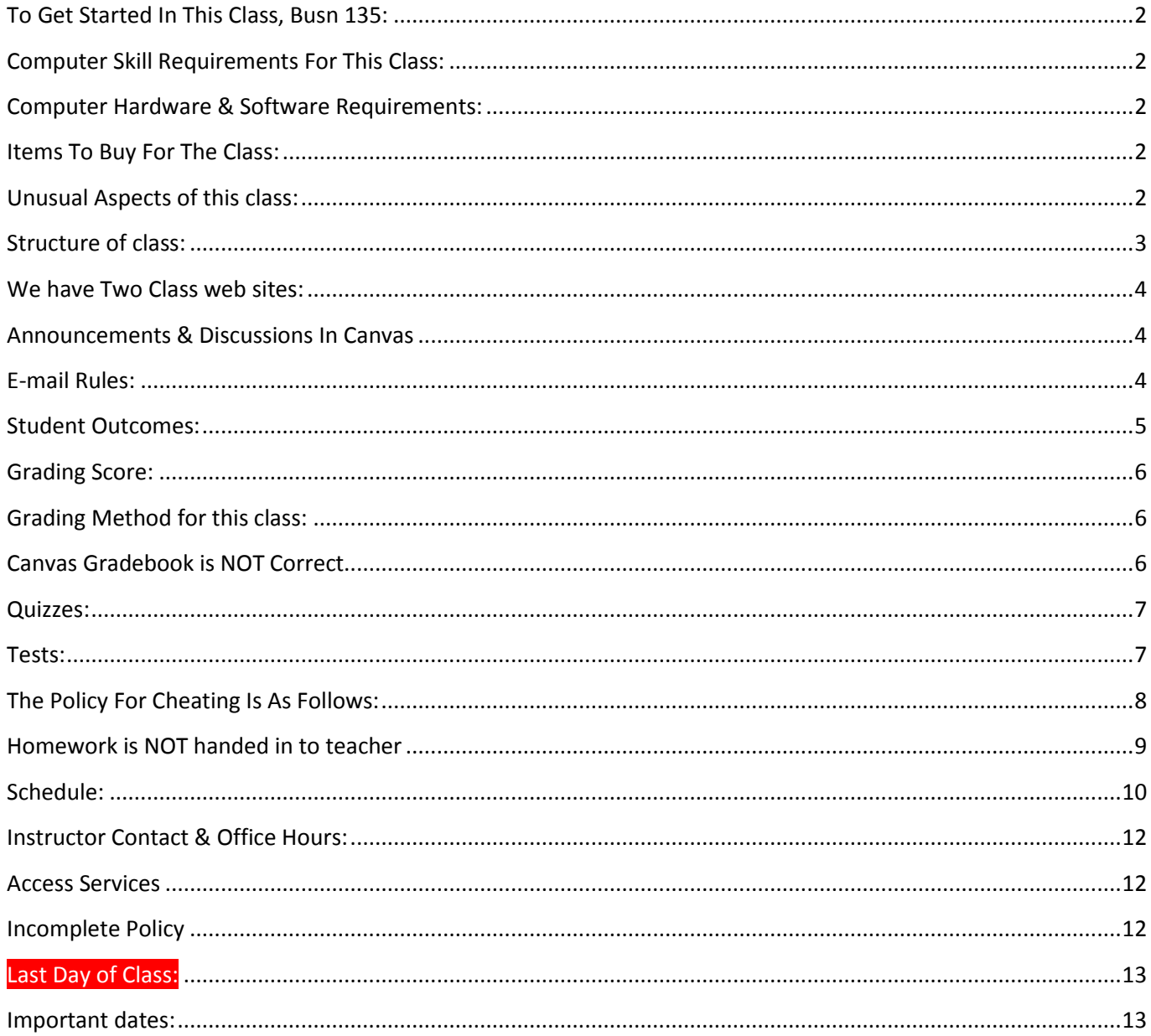

## <span id="page-1-0"></span>**To Get Started In This Class, Busn 135:**

- 1. Read syllabus, schedule, watch the introductory video at this site: [http://people.highline.edu/mgirvin/AllClasses/135\\_2011/135/Busn135.htm](http://people.highline.edu/mgirvin/AllClasses/135_2011/135/Busn135.htm)
- 2. THE #1 FIRST THING YOU MUST DO IN THIS CLASS IS TO WATCH THE INTRODUCTORY VIDEO. DO THIS BEFORE ANYTHING ELSE!!!
- 3. SECOND: READ SYLLABUS.

## <span id="page-1-1"></span>**Computer Skill Requirements For This Class:**

- 1. Type quickly and know where most of the keys are on the keyboard are located
- 2. Save files and then retrieve those files
- 3. Manage multiple files
- 4. Browse the internet easily
- 5. Navigate the Canvas web site quickly
- 6. Download files
- 7. Upload files
- 8. Install software if necessary

If you need to improve your computer skills before taking this class, you can take the class BTECH 100 or BTECH 101

## <span id="page-1-2"></span>**Computer Hardware & Software Requirements:**

- 1. Must have daily access to a computer with:
	- 1) **Excel 2007 or 2010 or 2013 or 2016 for a PC computer. No Mac computers in this class** Mac Excel is different than PC Excel and because most business use Mac Excel, the class teaches only PC Excel.
	- 2) Internet and computer access that allows you to watch videos
	- 3) In this online class, you MUST have daily access to a reliable computer with the hardware and software requirements. In addition, you must have plans for a backup computer in case your main computer goes down.
	- 4) Must have access to the web site YouTube because all lecture content are in the form of videos that stream through YouTube
	- 5) If you do not have daily access to a computer with the above requirements, you can use Highline's computer labs in buildings 29 or 30, or you can drop the class.
	- 6) Not having access to a computer is not an excuse to miss work, quizzes or tests.

### <span id="page-1-3"></span>**Items To Buy For The Class:**

- 1) USB Jump Drive or online storage
- 2) Business Mathematics (13th Edition) by Gary Clendenen and Stanley A. Salzman, ISBN-13: 978-0-321-95505-0 or ISBN-10: 0-321-95505-6

## <span id="page-1-4"></span>**Unusual Aspects of this class:**

- 1. Each day in this class, you will watch online videos as part of your homework. This is true whether you are taking the class online or in the classroom.
- 2. Each day you will be doing math both on paper, but also in Excel. Because Excel is the calculator used in the working world, this class teaches how to do math with Excel.

# <span id="page-2-0"></span>**Structure of class:**

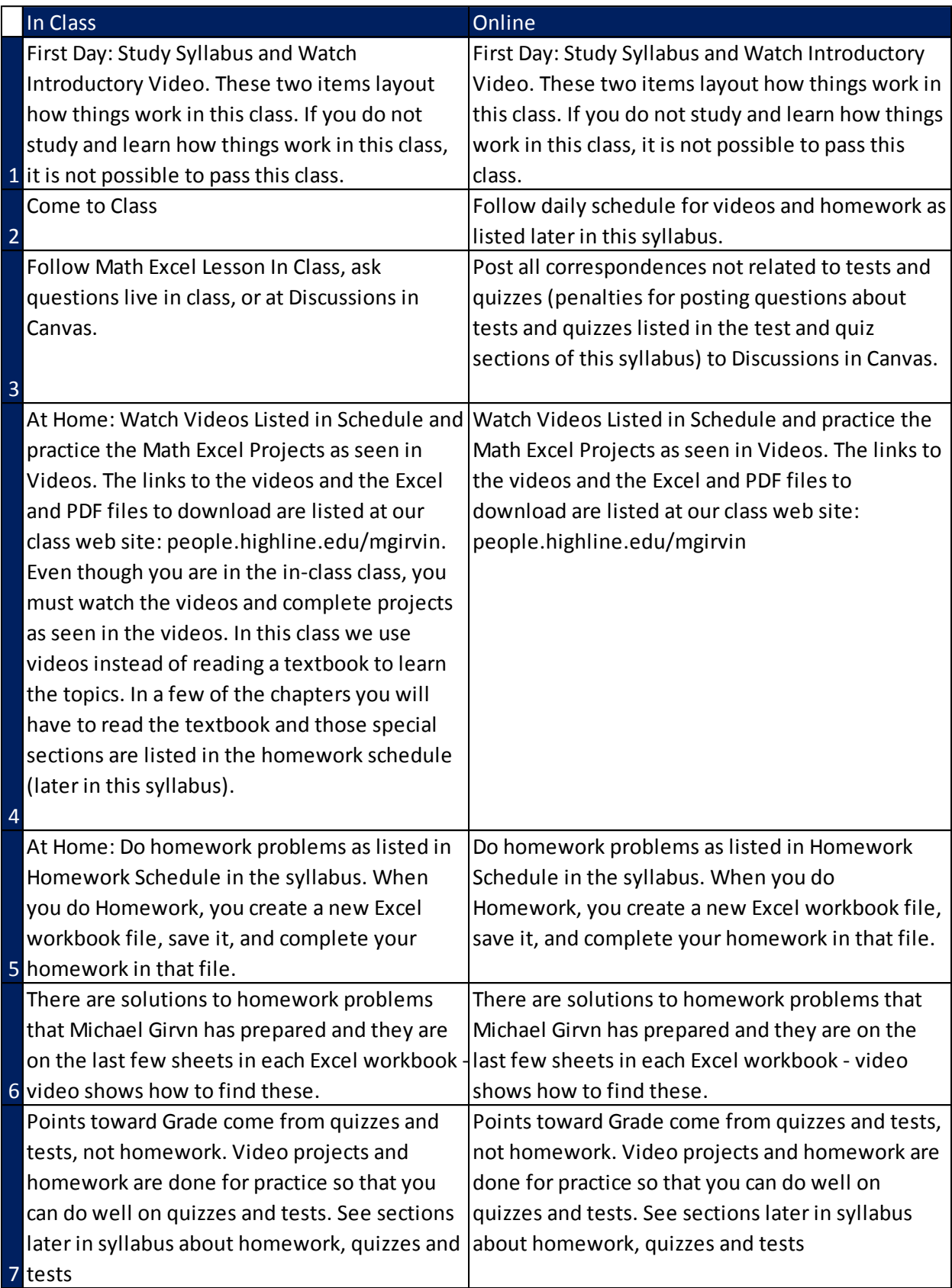

## <span id="page-3-0"></span>**We have Two Class web sites:**

1. Use the people.highline web site to download files and watch videos: [http://people.highline.edu/mgirvin/AllClasses/135\\_2011/135/Busn135.htm](http://people.highline.edu/mgirvin/AllClasses/135_2011/135/Busn135.htm)

The people web site contains:

- 1) Introductory Video
- 2) Syllabus, which has details of class, daily schedule and homework schedule
- 3) Video lectures
- 4) Downloadable files for class
- 5) The people site with the videos and files is available at all times, even after the class ends.
- 2. For Canvas Quizzes, uploading Excel Tests and for posting questions in the Discussions area use the Canvas site [https://canvas.highline.edu](https://canvas.highline.edu/)

The Canvas web site contains:

- 1) Announcements
- 2) Discussions area for asking questions
- 3) Quizzes
- 4) Test Upload Links
- 5) Grades
- 6) The Canvas site is only available during Fall quarter which starts at 12:00 AM, September 25, 2017 and ends at noon **Tuesday, Dec 12, 2017**. This means that the Canvas web site will not be available after the end of the class, **Tuesday, Dec 12, 2017**, at noon.

## <span id="page-3-1"></span>**Announcements & Discussions In Canvas**

The teacher will communicate with you through Weekly Announcements in Canvas and by answering your questions in the Discussions area of Canvas.

When you post a question in Canvas:

- 1) Spell and grammar check your post.
- 2) Do not post questions about tests or quizzes in the Discussion area. The proper place to send questions about tests or quizzes is to send the teacher an e-mail.

## <span id="page-3-2"></span>**E-mail Rules:**

- 1. Family Educational Rights and Privacy Act (FERPA) requires that all personal information be communicated by the educational e-mail assigned to you by the academic institution. For this reason, you MUST use your assigned "@students.highline.edu" e-mail when communicating with me by e-mail. Note: e-mails sent within Canvas are legal in regards to the FERPA Law.
- 2. You cannot e-mail the instructor except when you have a personal matter to discuss, you want to make an Office Hour Appointment or you have a question about a graded homework problem. All other questions about Busn 135 are done in the Discussions area of Canvas.
- 3. All e-mails with questions about graded homework problems or personal matters must:
	- a. MUST use your assigned "@students.highline.edu" or Canvas e-mail
	- b. Include a subject line that includes the text "Busn 135"
	- c. Must be spell and grammar checked
	- d. Must be signed with the student's name

# <span id="page-4-0"></span>**Student Outcomes:**

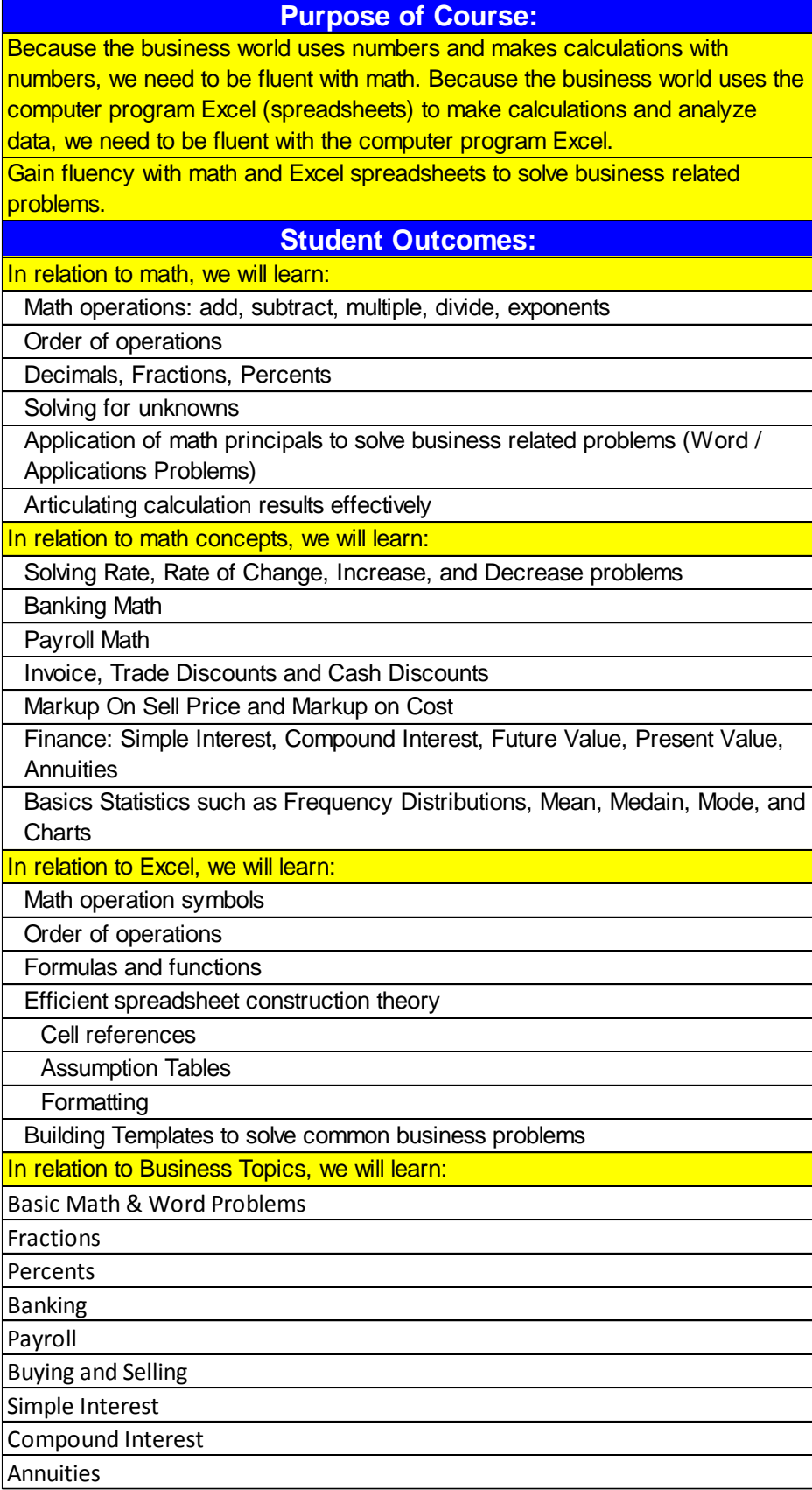

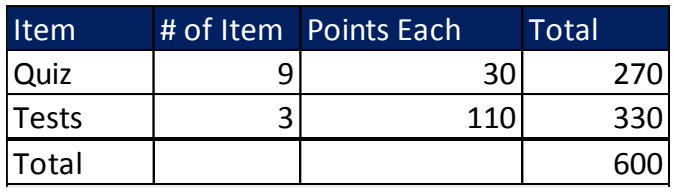

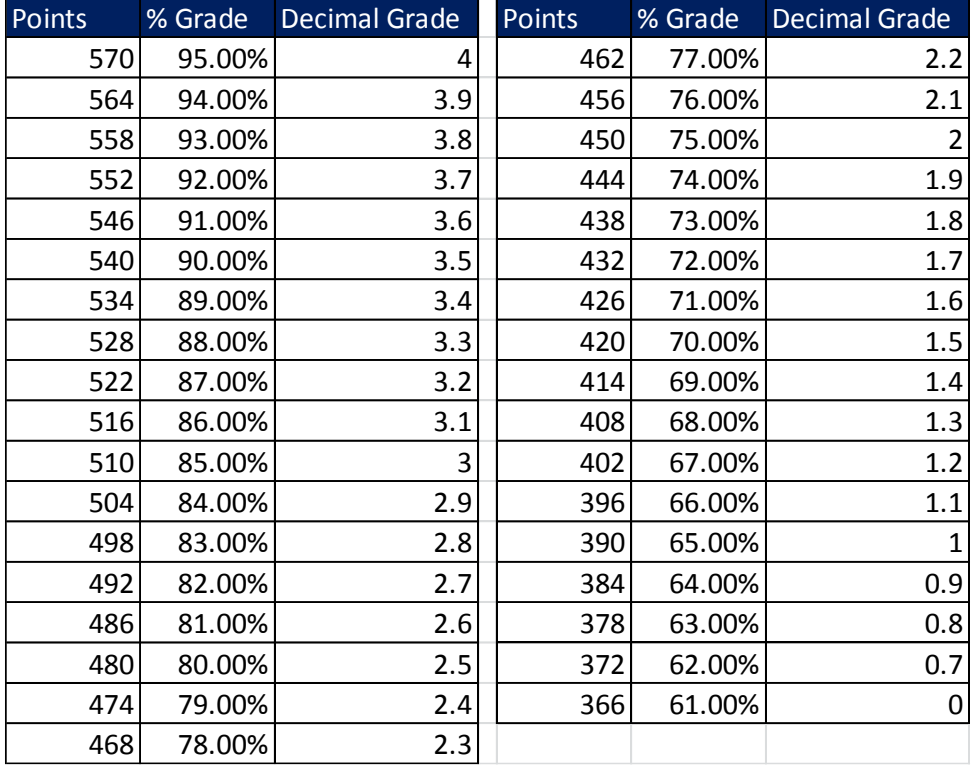

# <span id="page-5-0"></span>**Grading Score: Grading Method for this class:**

- <span id="page-5-1"></span>1. Your grade is calculated by tallying your total points from tests and quizzes and dividing by the total points possible from tests and quizzes. That decimal or percentage can be looked up in the table on the right to determine your grade.
- 2. For example if you got 21 out of 30 in quiz 1 and 24 out of 30 on quiz 2 and 84 out of 100 on Test 1, your total points would equal 129 (21+24+84), the total possible would be 160, and your percentage of points earned would be: 129/160 = 0.81 or if you format it with a percentage: 81% and your Decimal Grade from the table on the right would be 2.7.

## <span id="page-5-2"></span>**Canvas Gradebook is NOT Correct**

- 1) Do NOT use the percentage grades you see in canvas to calculate your grade.
- 2) The percentage grades you see in canvas indicate the percentage correct you got ONLY on assignments handed in.
- 3) The scores for each assignment in Canvas are correct. That is to say, the point you earned are correct.
- 4) All official grading for your grade will be done outside of Canvas. Grades will be calculated in Excel by the instructor.

### <span id="page-6-0"></span>**Quizzes:**

- 1) Quizzes will be at Canvas
- 2) They will be multiple choice and True False questions
- 3) There will be about 10 questions on each quiz
- 4) All quizzes are cumulative, which means if you are taking a quiz after studying chapter 3, the quiz will cover everything in the class up to chapter 3.
- 5) Quizzes are timed. You have 1 hour to complete quiz.
- 6) Quizzes will cover Business Math and Excel topics.
- 7) The Student Outcomes for math skills and concepts, as well as Excel knowledge will be accessed with quizzes.
- 8) Quizzes can be taken any time during the quarter.
- 9) All quizzes must be completed before the final tests date-time: **Noon on Tuesday, Dec 12, 2017**.
- 10) There is no backtracking in the quiz (once you move forward in the quiz, you cannot go back and change answers).
- 11) You cannot talk with others about quizzes or have others help you with quizzes or help other students with quizzes.
- 12) See section titled "The Policy For Cheating Is As Follows" for more about quizzes.

### <span id="page-6-1"></span>**Tests:**

- 1) Look in schedule for test dates.
- 2) All tests are cumulative, which means if you are taking a test after studying chapter 6, the test will cover everything in the class up to chapter 6.
- 3) The tests will be in Excel.
- 4) You will receive an e-mail with an attached Excel workbook file.
- 5) You will have to download the file and save it with a specific file name.
- 6) You will open the Excel file and complete the test in Excel.
- 7) You will be graded on whether you got the correct answer and whether you used efficient Excel methods. For example, if you calculate your answer on a hand-held calculator and type it into Excel, you will earn no points. Another example, if you use =A1+A2+A3+A4 instead of =SUM(A1:A4) as a formula to add the values in the range A1:A4, you will earn no points (Why =SUM(A1:A4) is better than =A1+A2+A3+A4 is part of what you learn in the class). All Excel Efficiency concepts and skills will be taught in class. All Excel Efficiency concepts and skills will be demonstrated in class demonstrations and or in the videos.
- 8) The upload link for the test is in the Home area of Canvas.
- 9) You can make up a test date only if you have a documentable emergency. Examples of documentable emergencies are notes from doctor for hospital visit or a copy of death certificates for a relative. If you turn in a test late without a documentable emergency a penalty of 25% of your score will be added to your score.
- 10) Not having a reliable computer is not an excuse for handing in late tests (see Hardware & Software requirements for this class above).
- 11) The Student Outcomes for math skills and concepts, as well as Excel knowledge will be accessed with tests.
- 12) All tests must be completed before the final tests date-time: **Noon on Tuesday, Dec 12, 2017.**
- 13) You cannot talk with others about tests or have others help you with tests or help other students with tests.
- 14) See section titled "The Policy For Cheating Is As Follows" for more about tests.

## <span id="page-7-0"></span>**The Policy For Cheating Is As Follows:**

- 1. Cheating will result in the student receiving a failing grade for the assignment.
- 2. Turning in an item you did not create is cheating.
- 3. Copying another person's digital item or work is cheating.
- 4. Allowing (intended or not intended) someone else to copy your work or digital item, is considered cheating and will result in a failing grade for the assignment. This means that you must safeguard your work and computer so that others do not have access to your work or files or computer.
- 5. During a test or quiz, do your own work, do not look at other's work, and do not talk with others (to do so is cheating).
- 6. Having someone take or help you with a Quiz is cheating.
- 7. Having someone take or help you with a Test is cheating.
- 8. Discussing quizzes and tests on Canvas or by e-mail or in any other way is cheating (EXCEPT TO E-MAIL THE INSTRUCTOR).
- 9. Discussing a test or quiz with others before, during or after a test is cheating.

### <span id="page-8-0"></span>**Homework is NOT handed in to teacher**

- Homework is for you to do for practice for the tests and quizzes.
- Homework is not handed into the teacher.
- For each section, you can do the odd problems because there are check figures in the back of the book.
- When you do homework, open up a new Excel Workbook and save it with the chapter and section name. You can then read the textbook problems and complete the homework problems in your Excel workbook.
- For your Convenience, Michael Girvin has done a few of the homework problems in Excel so that you can see how they are done. These homework solutions are in the sheet tabs at the very end of each chapter's workbook. This workbook can be downloaded from our web site.
- The suggested homework problems to do from our textbook are shown here:

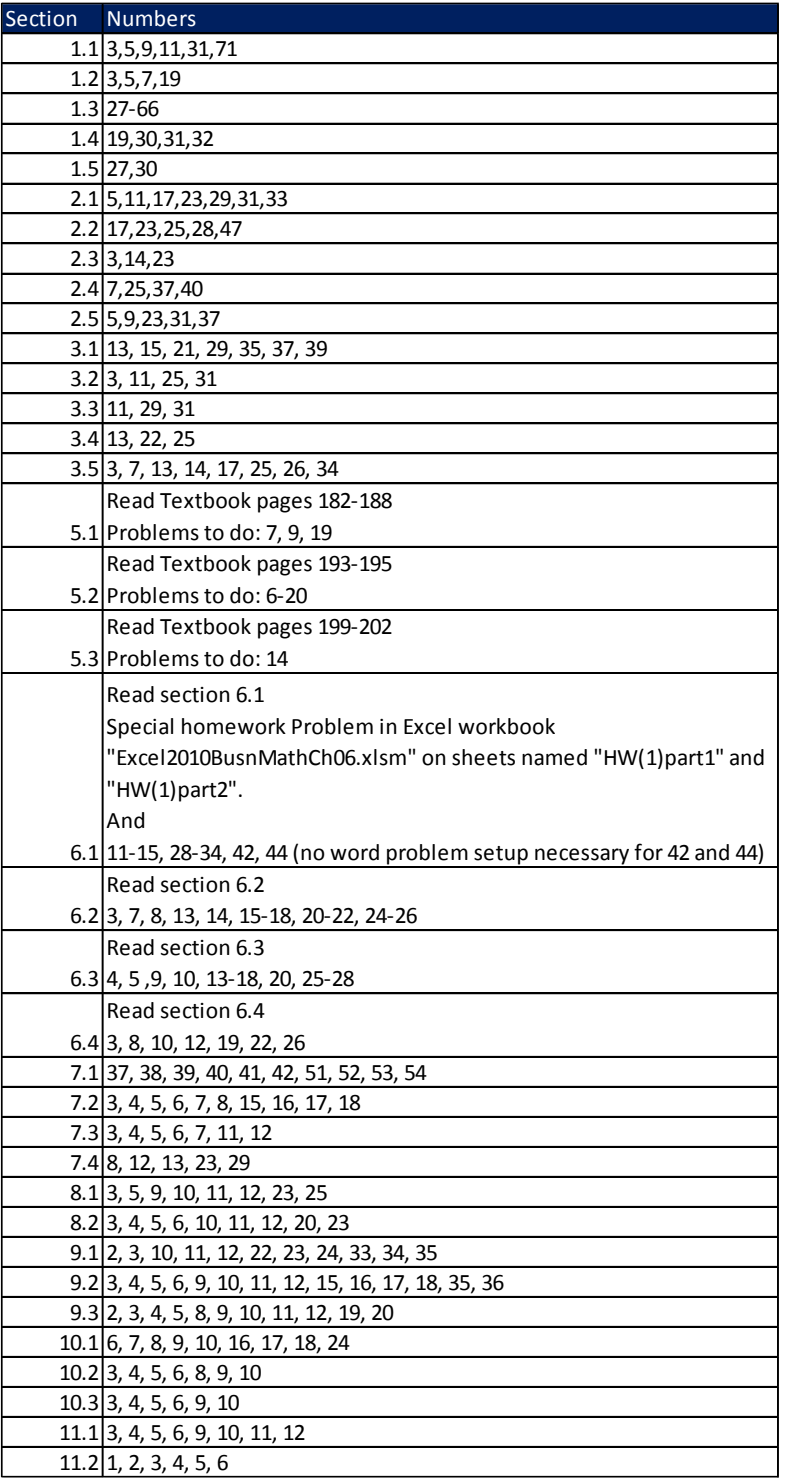

<span id="page-9-0"></span>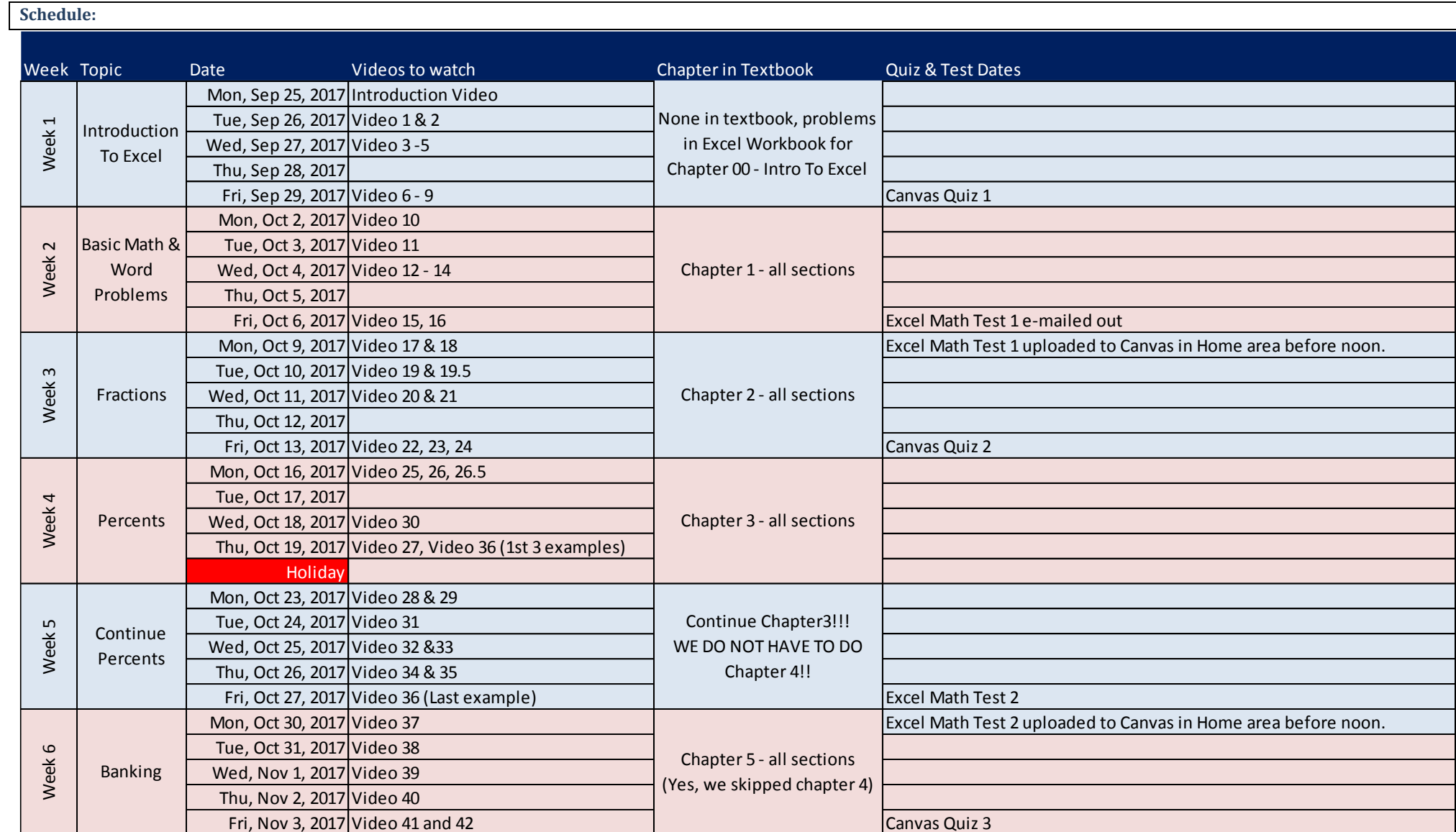

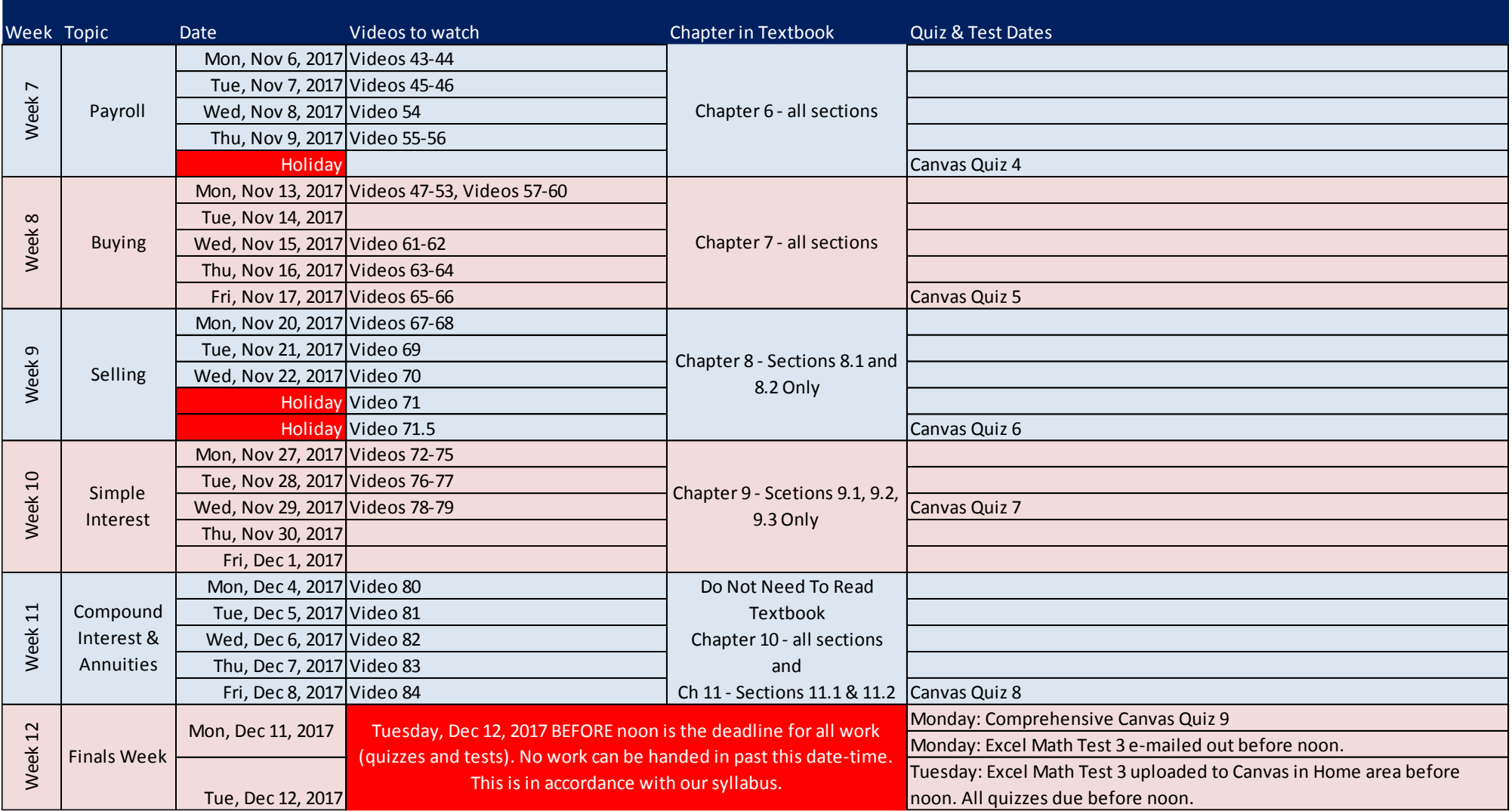

## <span id="page-11-0"></span>**Instructor Contact & Office Hours:**

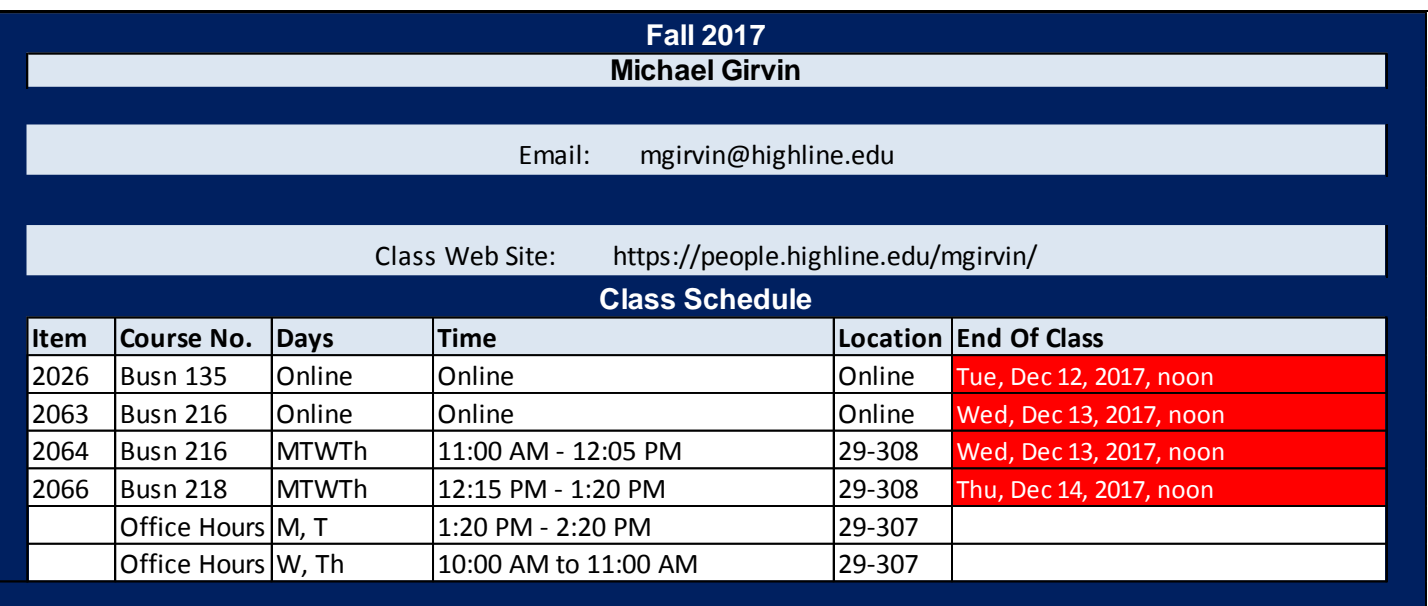

## <span id="page-11-1"></span>**Access Services**

Highline Community College offers support services for students with disabilities to ensure access to programs and facilities. If you have questions or comments about Access Services, please contact us at 206-878-3710 x 3857 or [access@highline.edu.](mailto:access@highline.edu) Access Services is located in Building 99 Rooms 150-185

## <span id="page-11-2"></span>**Incomplete Policy**

- 1. In accordance with Highline policy, Incomplete Contacts are grated in the cases of documented emergencies. Examples of documentable emergencies are notes from doctor for hospital visit or a copy of death certificates for a relative.
- 2. Incompletes are considered only if 80% of the class work is done with a 2.0 grade or higher before the end of the ninth week.
- 3. The student must notify the instructor BEFORE the last day of the class in order to qualify for an incomplete.
- 4. If an incomplete is granted, a contract between the student and teacher will be created and the terms of the contact must be completed within four weeks of the last day of class.

## <span id="page-12-0"></span>**Last Day of Class:**

Tuesday, Dec 12, 2017 BEFORE noon is the deadline for all work (quizzes and tests). No work can be handed in past this date-time. This is in accordance with our syllabus.

- All tests and quizzes must be completed before the final day of class: Wed, Aug 16, 2017 BEFORE noon.
- The Canvas web site will be shut off after the final day of class: Wed, Aug 16, 2017 noon.
- If you want to contact the instructor after the class is over you can e-mail Michael Girvin at: [mgirvin@highline.edu](mailto:mgirvin@highline.edu)

## <span id="page-12-1"></span>**Important dates:**

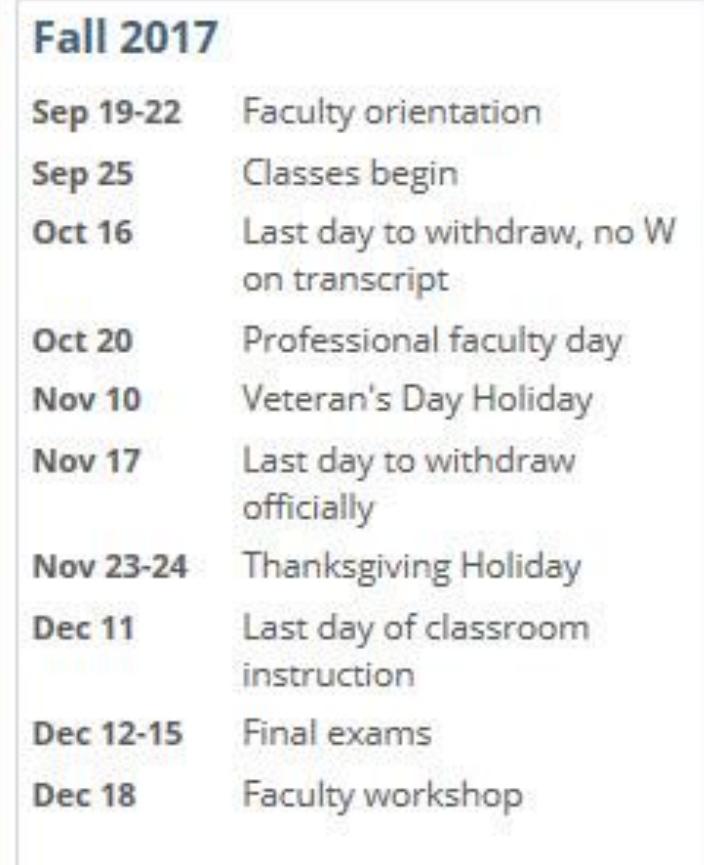